# **HP OpenView Service Information Portal 3.0**

# **Installation Guide**

**Windows**® **2000, HP-UX, and Solaris**

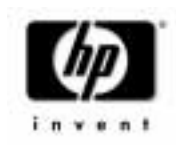

**Manufacturing Part Number: J4800-90000 January 2002**

© Copyright 2002 Hewlett-Packard Company.

# **Legal Notices**

*Hewlett-Packard makes no warranty of any kind with regard to this manual, including, but not limited to, the implied warranties of merchantability and fitness for a particular purpose. Hewlett-Packard shall not be held liable for errors contained herein or direct, indirect, special, incidental or consequential damages in connection with the furnishing, performance, or use of this material.* 

**Warranty.** A copy of the specific warranty terms applicable to your Hewlett-Packard product can be obtained from your local Sales and Service Office.

**Restricted Rights Legend.** All rights are reserved. No part of this document may be copied, reproduced, or translated to another language without the prior written consent of Hewlett-Packard Company. The information contained in this material is subject to change without notice.

Use, duplication or disclosure by the U.S. Government is subject to restrictions as set forth in subparagraph (c) (1) (ii) of the Rights in Technical Data and Computer Software clause at DFARS 252.227-7013 for DOD agencies, and subparagraphs (c) (1) and (c) (2) of the Commercial Computer Software Restricted Rights clause at FAR 52.227-19 for other agencies.

HEWLETT-PACKARD COMPANY

3404 E. Harmony Road

Fort Collins, CO 80528 U.S.A.

Use of this manual and flexible disk(s), tape cartridge(s), or CD-ROM(s) supplied for this pack is restricted to this product only. Additional copies of the programs may be made for security and back-up purposes only. Resale of the programs in their present form or with alterations, is expressly prohibited.

**Copyright Notices.** ©Copyright 1983-2002 Hewlett-Packard Company, all rights reserved.

Reproduction, adaptation, or translation of this material without prior written permission is prohibited, except as allowed under the copyright laws.

#### **Trademark Notices.**

Adobe® is a trademark of Adobe Systems Incorporated.

HP-UX Release 10.20 and later and HP-UX Release 11.00 and later (in both 32 and 64-bit configurations) on all HP 9000 computers are Open Group UNIX 95 branded products.

Intel486 is a U.S. trademark of Intel Corporation.

Java™ is a U.S. trademark of Sun Microsystems, Inc.

Microsoft® is a U.S. registered trademark of Microsoft Corporation.

Netscape™ and Netscape Navigator™ are U.S. trademarks of Netscape Communications Corporation.

OpenView® is a registered U.S. trademark of Hewlett-Packard Company.

Oracle® is a registered U.S. trademark of Oracle Corporation, Redwood City, California.

Oracle Reports™, Oracle7™, and Oracle7 Server™ are trademarks of Oracle Corporation, Redwood City, California.

OSF/Motif® and Open Software Foundation® are trademarks of Open Software Foundation in the U.S. and other countries.

Pentium® is a U.S. registered trademark of Intel Corporation.

SQL\*Net® and SQL\*Plus® are registered U.S. trademarks of Oracle Corporation, Redwood City, California.

UNIX® is a registered trademark of the Open Group.

Windows NT® is a U.S. registered trademark of Microsoft Corporation.

Windows® 2000 is a U.S. registered trademark of Microsoft Corporation.

Windows® and MS Windows® are U.S. registered trademarks of Microsoft Corporation.

All other product names are the property of their respective trademark or service mark holders and are hereby acknowledged.

# **Contents**

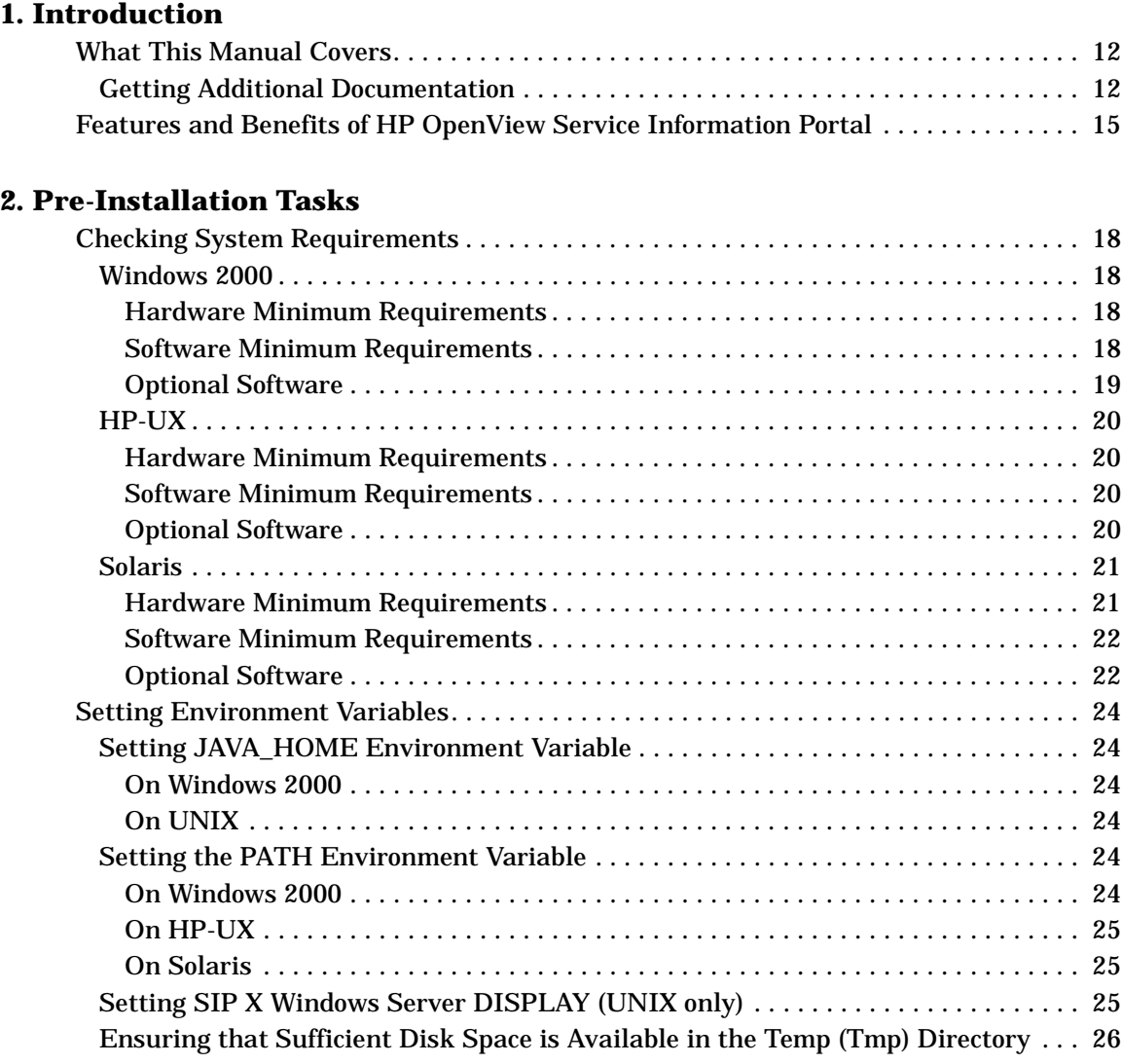

## **[3. Installation](#page-26-0)**

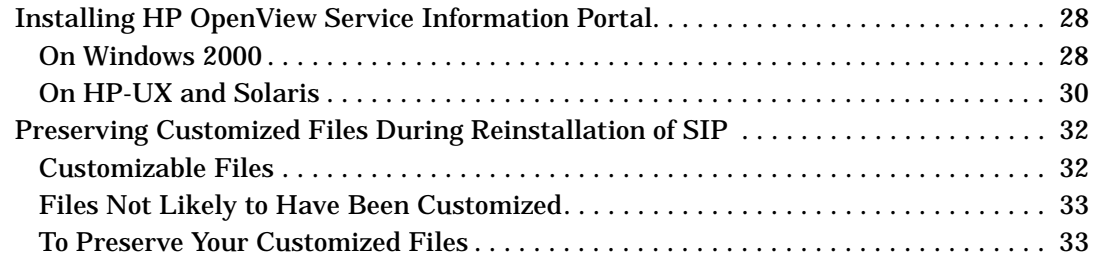

# **Contents**

## **[4. Post-Installation Tasks](#page-34-0)**

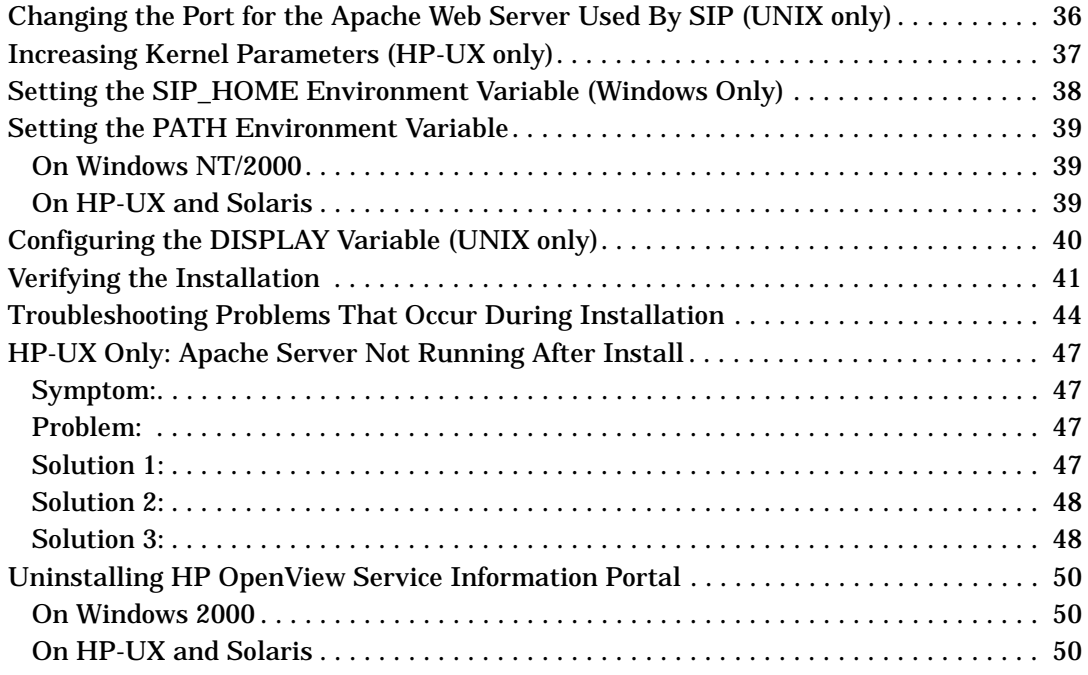

# <span id="page-6-0"></span>**Conventions**

The following typographical conventions are used in this manual.

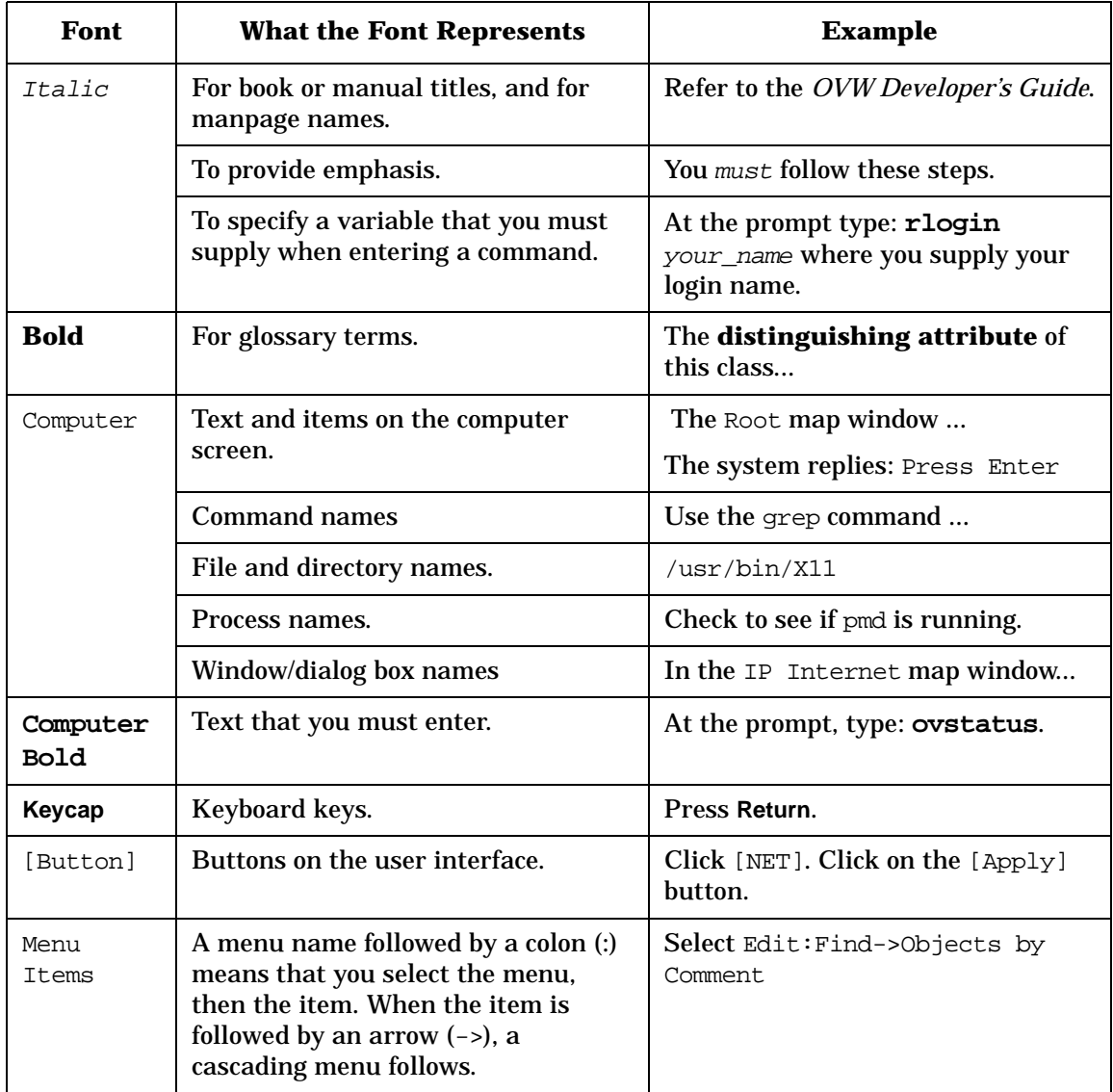

# **Contact Information**

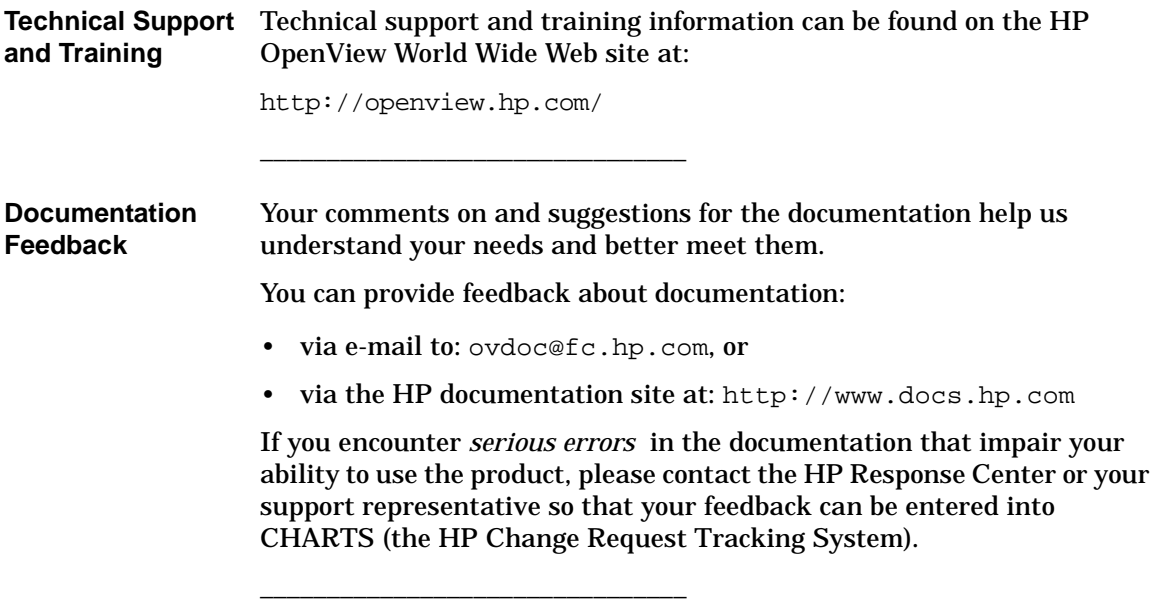

# <span id="page-10-0"></span>**1 Introduction**

# <span id="page-11-0"></span>**What This Manual Covers**

<span id="page-11-2"></span>This manual covers the installation of HP OpenView Service Information Portal (SIP). on a computer using any of the following: Windows 2000, HP-UX, or Solaris.

There are three main tasks to complete during the installation process:

- 1. Pre-Installation Tasks
	- Check that your system meets the minimum requirements for HP OpenView Service Information Portal.
	- Complete important pre-installation steps.
- 2. Installation of the SIP software
- <span id="page-11-1"></span>3. Post-Installation Tasks

## <span id="page-11-3"></span>**Getting Additional Documentation**

Both printable and online documentation are available. The table below lists printable documents available to you on the installation CD as well as the installed file system. All document files are stored in product directories under the following directory:

<span id="page-11-4"></span>*Windows 2000:* %SIP\_HOME%\htdocs\C\manuals\ *UNIX:* /opt/OV/SIP/htdocs/C/manuals/

Online help is available if you need instruction on the SIP user interface. The list of help topics available from the [Help] button on the main portal page differs depending upon the level of editing permissions granted to a user.

<span id="page-12-0"></span>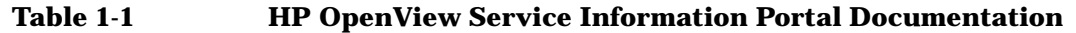

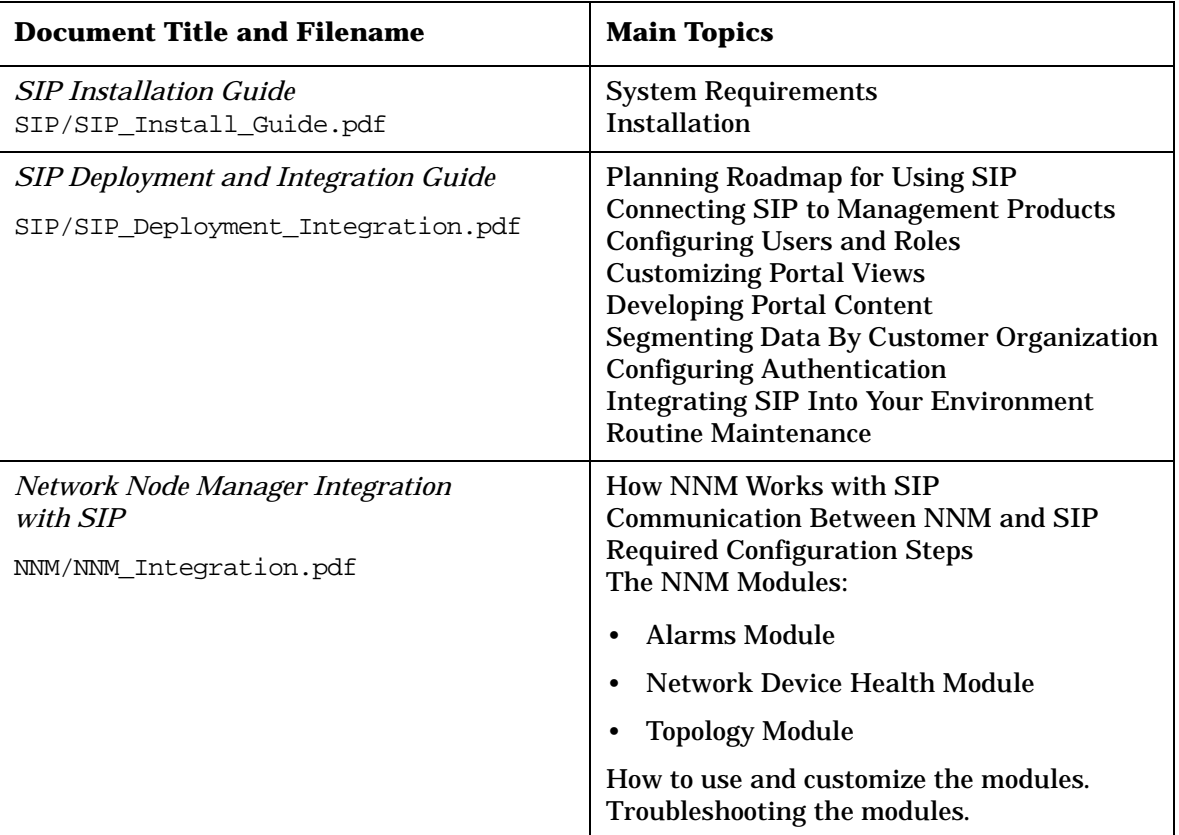

Introduction **What This Manual Covers**

## **Table 1-1 HP OpenView Service Information Portal Documentation**

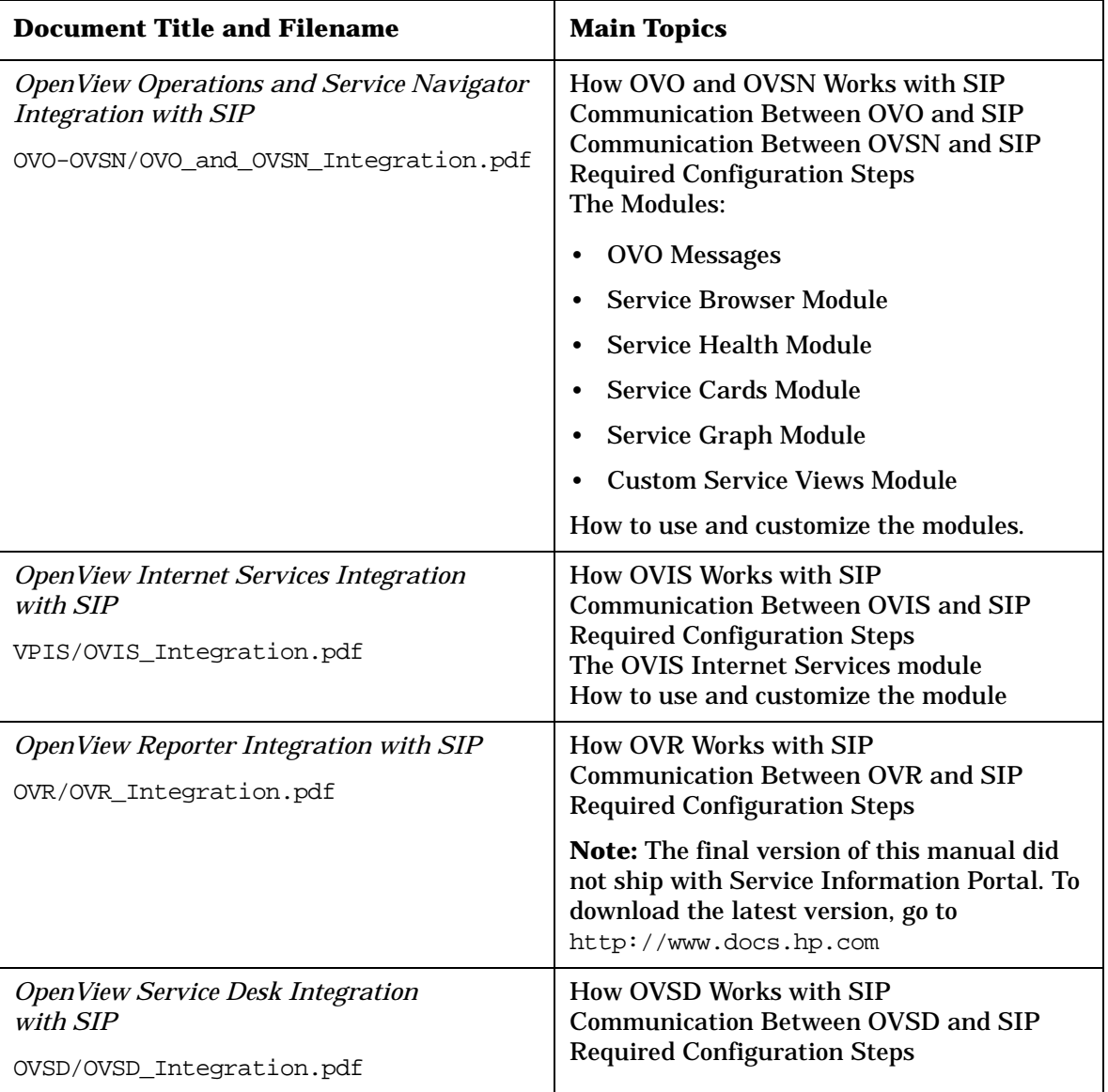

# <span id="page-14-0"></span>**Features and Benefits of HP OpenView Service Information Portal**

<span id="page-14-2"></span><span id="page-14-1"></span>SIP enables you to give each of your customers a personalized view of the managed environment. SIP provides the following benefits and features:

- Gives your customers a personalized view:
	- Highly customizable interface using Java Server Pages, XSL, and XML.
	- Per-customer filtering of management data, meaning that your customers see only their own network and service management data, while you, the administrator or operator, can see the data of one, many, or all of your customers.
- Provides information from many sources:
	- Out-of-the-box OpenView Operation (OVO) and Service Navigator (OVSN) integration, including an OVO Reports module for displaying customer-segmented report data, and drill-down to OVO messages from the Service Browser module.
	- Out-of-the-box OpenView Service Desk (OVSD) integration.
	- Out-of-the-box OpenView Reporter integration, including a Performance Reports module that displays customer-segmented report data.
	- Out-of-the-box Network Node Manager (NNM) integration, including an NNM Reports module for displaying customer-segmented report data.
	- Out-of-the-box OpenView Internet Services (OVIS) integration that supports restricted mode.
	- Tools for developing modules that integrate your own applications and data, such as extensions to the Generic module to support parameter editing and proxy web content from a management server and contributed integration modules.
- Provides a secure environment:
	- Security through authentication and authorization.

#### Introduction

**Features and Benefits of HP OpenView Service Information Portal**

- Flexible and extensible authentication.
- Proxy support that allows management systems to be protected behind firewalls.
- Provides for the use of Secure Socket Layer (SSL) Protocol for communication.
- Gives you a connection to your customers through the portal:
	- A message board that provides a way to communicate important information to your customers.
- Easy configuration and administration:
	- SIP Configuration Editor for (1) configuring connections between SIP and management products, and (2) Configuring users, roles, and management data filters.
	- SIP Administration Pages for (1) configuring and viewing the customer model, (2) configuring the message board, (3) configuring bookmarks, (4) logging in as another user, and (5) troubleshooting portal problems that may arise.
	- Portal view editing, including reordering of tabs and modules, and customizing the modules.
	- Support for distributed and shared configuration files.
	- Ability to conveniently add new modules through a drop-down list box at the bottom of the portal page.
	- A variety of portal skins based on cascading style sheets.
	- An online help system that explains the tasks that you can perform through the user interface. The help system changes content depending upon the edit permissions granted to the user.
	- Module-specific help that is fully customizable.
	- Sample XML configuration files that ease development of portals.
- Integrates into your own environment:
	- Multiple SIP servers can share portal configuration.
	- Supports mobile devices, such as PDAs and cell phones.
	- Runs in non-English language environments.

# <span id="page-16-0"></span>**2 Pre-Installation Tasks**

# <span id="page-17-0"></span>**Checking System Requirements**

<span id="page-17-4"></span>Before starting, check that your system meets the minimum hardware and software requirements listed below. Refer, also, to the list of optional software packages that run with SIP.

<span id="page-17-1"></span>Three sections follow: Windows 2000, HP-UX, and Solaris.

## <span id="page-17-2"></span>**Windows 2000**

#### <span id="page-17-5"></span>**Hardware Minimum Requirements**

- Intel Pentium (or AMD) 200 Mhz processor-based computer (This is sufficient for a limited demonstration of SIP. For a full deployment, you will likely need to deploy SIP on a faster processor with more disk space and memory.)
- CD-ROM drive (for installation)
- 256 MB RAM (preferably 512 MB RAM)
- 250 MB free disk space on one drive (either FAT or NTFS)
- <span id="page-17-3"></span>• 256 MB free paging file space

#### **Software Minimum Requirements**

- TCP/IP Services installed and configured.
- Microsoft Internet Information Server (IIS) 5.0: On Windows 2000 Server, IIS should have been pre-installed. On Windows 2000 Professional, IIS/PWS is installable as an option from the Windows 2000 Professional CD. (Make sure you should have the latest Service Packs and hot fixes installed.)
- Microsoft Windows Scripting Host. Installed by default on Windows 2000 (Server and Professional). You can verify installation of the Windows scripting host by executing the command wscript.exe. If your system can find this file, the Windows Scripting Host has been installed.
- Java 1.3 Software Developers Kit (SDK), which includes the Java 1.3 Runtime Environment (RTE). You can obtain versions of the SDK Release Notes from the following location:

— http://java.sun.com Java 2 SDK, Standard Edition v1.3 (You MUST install all required patches for the JDK.)

<span id="page-18-1"></span>The Java 1.3 RTE by itself is not sufficient. It does not contain all of the libraries and executables required by SIP. The SIP installation process requires Java SDK 1.3, including the patches or services packs that are required by the SDK.

• Netscape Navigator web browser (version 4.7x or 6.2) with JavaScript and cookies enabled, or Microsoft Internet Explorer web browser (version 5.0 or later) with JavaScript and cookies enabled.

#### <span id="page-18-0"></span>**Optional Software**

SIP integrates with optional HP OpenView software. This software does not need to be installed on the same machine as SIP; in fact, some of the software that integrates with SIP runs only on UNIX systems.

- Secure web server (such as IIS under SSL mode).
- HP OpenView Network Node Manager version 6.2 and Network Node Manager version 6.1 (each version requires the latest consolidated patch). For NNM version 6.1, you also need the following ovalarmsrv patch: NNM\_00701.

NNM patches are available at http://ovweb.external.hp.com/cpe/patches/nnm/nnm.html

- HP OpenView Customer Views for NNM version 1.1 with NNM version 6.1, or Customer Views version 1.2 for NNM version 6.2
- HP OpenView Internet Services versions A.03.50 and A.04.00.
- HP OpenView Operations versions A.06.x (with HP-UX 11.x patch PHSS\_24264 or Solaris 2.x patch ITOSOL\_00101) or A.07.0 (HP-UX and Solaris)

Patches are available at http://ovweb.external.hp.com/cpe/patches/

- HP OpenView Service Navigator versions A.06.x (with HP-UX 11.x patch PHSS\_24741 or Solaris 2.x patch ITOSOL\_00117) or A.07.0 (HP-UX and Solaris)
- HP OpenView Reporter 3.0
- HP OpenView Service Desk 4.0

Pre-Installation Tasks **Checking System Requirements**

## <span id="page-19-1"></span><span id="page-19-0"></span>**HP-UX**

### <span id="page-19-4"></span>**Hardware Minimum Requirements**

- HP 9000 workstation, Series 700 or 800
- CD-ROM drive (for installation)
- 256 MB RAM (preferably 512 MB RAM)
- 250 MB free disk space on one drive
- <span id="page-19-2"></span>• 256 MB swap

### **Software Minimum Requirements**

- HP-UX (version 11.0), which includes:
	- The Common Desktop Environment (CDE)
	- X Windows and OSF/Motif
	- HP-UX patch PHSS\_24303
- Java 1.3 Software Developers Kit (SDK), which includes the Java 1.3 Runtime Environment (RTE). You can obtain versions of the SDK Release Notes from the following location:
	- http://www.hp.com/java (**Important**: You must install all required patches for the JDK, or SIP will not work.)

The Java 1.3 RTE by itself is not sufficient. It does not contain all of the libraries and executables required by SIP. The SIP installation process requires Java SDK 1.3. You must install the patches or services packs that are required by the SDK. In particular, it is critical that you install HP-UX patch PHSS\_24303, or SIP will not run.

• Netscape Navigator web browser (version 4.7x) with JavaScript and cookies enabled.

### <span id="page-19-5"></span><span id="page-19-3"></span>**Optional Software**

SIP integrates with optional HP OpenView software. This software does NOT need to be installed on the same machine as SIP; in fact, some of the software that integrates with SIP does not run on HP-UX systems.

<span id="page-19-6"></span>• If you want to use https, you will need a secure web server (such as

Stronghold). For more information, navigate to the whitepaper: *Running SIP on a Stronghold 3.0 Secure Web Server* at http://www.openview.hp.com.

- Virtual windowing system software installed on SIP machine, in order to run on a console system that does not have a display. (Navigate to the whitepaper at http://www.openview.hp.com)
- HP OpenView Network Node Manager version 6.2 and Network Node Manager version 6.1 (each version requires the latest consolidated patch). For NNM 6.1, you also need the following ovalarmsrv patch: PHSS\_23840

NNM patches are available at http://ovweb.external.hp.com/cpe/patches/nnm/nnm.html

- HP OpenView Customer Views for NNM version 1.1 with NNM version 6.1 or Customer Views version 1.2 for NNM version 6.2.
- HP OpenView Internet Services versions A.03.50 and A.04.00.
- HP OpenView Operations versions A.06.x (with HP-UX 11.x patch PHSS\_24264 or Solaris 2.x patch ITOSOL\_00101) or A.07.0 (HP-UX and Solaris)

Patches are available at http://ovweb.external.hp.com/cpe/patches/

- HP OpenView Service Navigator versions A.06.x (with HP-UX 11.x patch PHSS\_24741 or Solaris 2.x patch ITOSOL\_00117) or A.07.0 (HP-UX and Solaris)
- HP OpenView Reporter 3.0
- <span id="page-20-0"></span>• HP OpenView Service Desk 4.0

## <span id="page-20-1"></span>**Solaris**

#### <span id="page-20-2"></span>**Hardware Minimum Requirements**

- Sun SPARCstation
- CD-ROM drive (for installation)
- 256 MB RAM (preferably 512 MB RAM)
- 250 MB free disk space on one drive
- 256 MB swap

Pre-Installation Tasks **Checking System Requirements**

#### <span id="page-21-0"></span>**Software Minimum Requirements**

- Solaris (versions 2.7 and 2.8) with semaphores enabled, and which includes:
	- The Common Desktop Environment (CDE)
	- X Windows and OSF/Motif
- Java 1.3 Software Developers Kit (SDK), which includes the Java 1.3 Runtime Environment (RTE). You can obtain versions of the SDK Release Notes from the following location:

— http://java.sun.com Java 2 SDK, Standard Edition v1.3

The Java 1.3 RTE by itself is not sufficient. It does not contain all of the libraries and executables required by SIP. The SIP installation process requires Java SDK 1.3. Install the patches or services packs that are required by the SDK.

• Netscape Navigator web browser (version 4.7x) with JavaScript and cookies enabled.

#### <span id="page-21-1"></span>**Optional Software**

SIP integrates with optional HP OpenView software. This software does NOT need to be installed on the same machine as SIP; in fact, some of the software that integrates with SIP does not run on Solaris systems.

- <span id="page-21-2"></span>• If you want to use https, you will need a secure web server (such as Stronghold). For more information, navigate to the whitepaper: *Running SIP on a Stronghold 3.0 Secure Web Server* at http://www.openview.hp.com.
- Virtual windowing system software installed on SIP machine, in order to run on a console system that does not have a display. (Navigate to the whitepaper at http://www.openview.hp.com)
- HP OpenView Network Node Manager version 6.2 and Network Node Manager version 6.1 (each version requires the latest consolidated patch). For NNM 6.1, you also need the following ovalarmsrv patch: PHOV\_02909

NNM patches are available at http://support.openview.hp.com/cpe/patches/

- HP OpenView Customer Views for NNM version 1.1 with NNM version 6.1 or Customer Views version 1.2 for NNM version 6.2.
- HP OpenView Internet Services versions A.03.50 and A.04.00.
- HP OpenView Operations versions A.06.x (with HP-UX 11.x patch PHSS\_24264 or Solaris 2.x patch ITOSOL\_00101) or A.07.0 (HP-UX and Solaris)

Patches are available at http://ovweb.external.hp.com/cpe/patches/

- HP OpenView Service Navigator versions A.06.x (with HP-UX 11.x patch PHSS\_24741 or Solaris 2.x patch ITOSOL\_00117) or A.07.0 (HP-UX and Solaris)
- HP OpenView Reporter 3.0
- HP OpenView Service Desk 4.0

# <span id="page-23-0"></span>**Setting Environment Variables**

You must set two environment variables prior to installing Service Information Portal.

# <span id="page-23-1"></span>**Setting JAVA\_HOME Environment Variable**

<span id="page-23-6"></span>Before you install SIP, you must set JAVA\_HOME to the location where you installed the JDK1.3. In addition to being needed for proper installation and runtime behavior, JAVA\_HOME needs to be set to run various SIP commands.

### <span id="page-23-9"></span><span id="page-23-2"></span>**On Windows 2000**

If the JAVA\_HOME environment variable does not currently exist, set it to point to your Java SDK 1.3 directory.

The JAVA HOME environment variable is set through the Control Panel:System Properties->Advanced tab->Environment Variables.

#### <span id="page-23-8"></span><span id="page-23-3"></span>**On UNIX**

The process that starts the servlet engine (Tomcat) must have JAVA\_HOME properly set. The environment variable JAVA\_HOME must be set to point to your JAVA SDK 1.3 directory:

*HP-UX:* JAVA\_HOME=/opt/java1.3 *Solaris:* JAVA\_HOME=/usr/j2se OR /usr/j2sdk1\_3\_0

# <span id="page-23-7"></span><span id="page-23-4"></span>**Setting the PATH Environment Variable**

Before you install SIP, you must set the PATH environment variable to include a path to the bin directory of the JDK1.3. If you run the installer without a proper path to your JVM, the installer will fail and give the message that it cannot find a Java Virtual Machine.

#### <span id="page-23-5"></span>**On Windows 2000**

<span id="page-23-10"></span>• Through the Control Panel:System Properties->Advanced tab->Environment Variables (click [OK]), set your PATH to the bin directory of your JDK. For example, **%JAVA\_HOME%\bin**

#### <span id="page-24-4"></span><span id="page-24-0"></span>**On HP-UX**

• You can set the PATH by typing: **export PATH="/opt/java1.3/bin:\$PATH"**

#### <span id="page-24-5"></span><span id="page-24-1"></span>**On Solaris**

• You can set the PATH by typing: **export PATH="/usr/j2se/bin:\$PATH"** or **export PATH="/usr/j2sdk1\_3\_0/bin:\$PATH"**

## <span id="page-24-3"></span><span id="page-24-2"></span>**Setting SIP X Windows Server DISPLAY (UNIX only)**

For the SIP installation to succeed, the DISPLAY variable must be set to point to an active X server, preferably one running on the SIP system itself.

#### **NOTE** If an X server is not available on the system, follow the instructions in the whitepaper on virtual windowing system software, which you can navigate to from the following website: http://www.openview.hp.com

For installation to succeed, the following must be true:

- 1. The DISPLAY environment variable must be set to point to an active X server, preferably on the same system running SIP. For example: export DISPLAY=localhost:0
- 2. The SIP system must have access permission to the X server referenced by the DISPLAY environment variable. In particular, the SIP process must have access to the display. SIP will run as the user "www" on HP-UX and "nobody" on Solaris. To test X display access for SIP, as the SIP user run an X program such as xclock or Netscape, using the desired DISPLAY setting. If necessary, use the xhost command to grant X display permissions.
- 3. The X display referenced by SIP must be open the entire time that SIP is running. That is, a user must be logged in on the display. Furthermore, if the display is ever locked or goes into a modal state, or if the user logs out, the display will not be accessible to SIP. For this reason, it may be advisable to use a dedicated virtual windowing system. For details on the use of virtual windowing systems with SIP,

refer to the whitepaper available at http://www.openview.hp.com.

# **NOTE** During the use of SIP, there are two cases in which the DISPLAY variable must be configured:

- When you start the servlet engine at reboot time.
- When you restart the servlet engine in a shell window.

The DISPLAY variable needs to be set in /etc/rc.config.d/ovsip.

# <span id="page-25-0"></span>**Ensuring that Sufficient Disk Space is Available in the Temp (Tmp) Directory**

The SIP installation process unpacks in the temporary directory  $(\text{temp})$ on Windows, /tmp on UNIX). You need approximately 100 MB of disk space available in this directory for SIP to successfully install. You do not need this space to be available permanently, just for the installation process.

# <span id="page-26-0"></span>**3 Installation**

# <span id="page-27-0"></span>**Installing HP OpenView Service Information Portal**

This section describes how to install HP OpenView Service Information Portal on Microsoft Windows 2000, HP-UX, and Solaris.

**NOTE SIP 2.0 Users**: You can do choose one of the following options.

• Uninstall SIP 2.0 ([Appendix B\)](#page-48-0), and install SIP 3.0 as a clean SIP installation (explained in the current chapter).

On UNIX, you get a warning and then all files, including customized configuration files, are deleted from the system.

On NT, if you answer "yes" to a prompt, then all files, including customized configuration files, are deleted from the system.

• Install SIP 3.0 over SIP 2.0 (explained in the current chapter). This approach saves most of your customized configuration files in place. For detailed information on what gets preserved and what gets backed up, see ["Preserving Customized Files During Reinstallation of](#page-31-2)  [SIP" on page 32](#page-31-2).

## <span id="page-27-2"></span><span id="page-27-1"></span>**On Windows 2000**

This procedure explains how to install Service Information Portal on a local system.

**NOTE** Make sure you installed the Java 1.3 SDK, including the Java 1.3 Runtime Environment, and set the JAVA\_HOME environment variable before you install SIP. See [Chapter 2, "Pre-Installation Tasks," on](#page-16-0)  [page 17.](#page-16-0)

> 1. Using an account that has Administrator privileges, go to the Windows folder on the Service Information Portal CD-ROM product disk and run **setup.exe**.

- 2. When InstallAnywhere appears, follow the steps in the wizard to complete the installation:
	- a. Choose the Installation Directory: When prompted to select the installation path, select a location that has sufficient disk space.
	- b. Choose the Java Virtual Machine:

The installation process will detect the JVMs installed on your machine and select the first one that is set in \$JAVA\_HOME.

- From the list, choose a JVM that meets the following criteria: (1) JDK version 1.3, which provides a JVM with a JAVA executable that can run Tomcat and Apache; (2) Preferably, a JVM that you have downloaded from Sun. (Try to avoid choosing the Microsoft JVM.)
- To choose a JVM that is not on the list, click [Choose] Another].
- To have the installation program take a second pass at searching for JVMs, click [Search For Others].
- c. When the installation is complete, go to the next chapter of this manual to perform post-installation tasks and verify that the installation was successful.
- **NOTE** FYI: Upon installation, SIP configures the Tomcat servlet engine to run on port 8007. The IIS Admin Service web server will be running on the port on which your administrator configured it. (By default, port 80.)

**Installation Installing HP OpenView Service Information Portal**

## <span id="page-29-1"></span><span id="page-29-0"></span>**On HP-UX and Solaris**

This procedure explains how to install Service Information Portal on a local system.

**NOTE** Make sure you installed the Java 1.3 SDK, including the Java 1.3 Runtime Environment, and set the JAVA\_HOME environment variable before you install SIP. See [Chapter 2, "Pre-Installation Tasks," on](#page-16-0)  [page 17.](#page-16-0) Also, make sure the DISPLAY is set, as described on ["Setting](#page-24-2)  [SIP X Windows Server DISPLAY \(UNIX only\)" on page 25](#page-24-2).

- 1. Log in as root to the system where you will install the SIP software.
- 2. Insert your Service Information Portal CD-ROM product disk.
- 3. If you need to mount the CD-ROM, do so by typing:

**/etc/mount /dev/dsk/**device\_name **/cdrom** where *device\_name* is the specific name of your CD drive.

- 4. Use the cd command to change to the /cdrom directory.
- 5. Go to the Unix folder on the CD and start the installation program by typing: **setup**
- 6. When InstallAnywhere appears, follow the steps in the wizard to complete the installation:
	- Choose the Java Virtual Machine:

The installation process will detect the JVMs installed on your machine and select the first one that is set in \$JAVA\_HOME.

- From the list, choose a JVM that meets the following criteria: (1) JDK version 1.3, (2) A JVM with a JAVA executable that can run Tomcat and Apache; (3) Preferably, a JVM that you have downloaded from Sun. (Try to avoid choosing the Microsoft JVM.)
- To choose a JVM that is not on the list, click [Choose Another].
- To have the installation program take a second pass at searching for JVMs, click [Search For Others].
- When the installation is complete, go to the next chapter of this manual to perform post-installation tasks and verify that the installation was successful.
- **NOTE** FYI: Upon installation, SIP configures the Tomcat servlet engine to run on port 8007 and the Apache web server to run on port 80.

# <span id="page-31-2"></span><span id="page-31-0"></span>**Preserving Customized Files During Reinstallation of SIP**

For the purposes of reinstallation, there are three types of files:

- Customizable files that were installed with a previous SIP installation.
- New files that you have created since the SIP installation.
- Files not likely to have been customized and that the SIP installation must override so that SIP 3.0 will work as documented.

# <span id="page-31-1"></span>**Customizable Files**

Of the files installed previously, the following types of configuration files will NOT be overwritten during reinstallation of SIP. The SIP 3.0 versions of these files will be available to you in the /newconf directory.

- User logins and password (/etc/passwd)
- GIF images for Skins (htdocs/Skins)
- JSPs (webapps/ovportal/jsp)
- OVPortalConfig.xml (conf/framework)
- LDAP configuration file (conf/share/authentication)
- Customer model XML files (conf/share/organizations)
- Portal view files (conf/share/views) (With the exception of cannedDemo.xml)
- Module configuration files (conf/share/modules)
- XML for the default modules (registration/defaults)
- XML configuration files (in directories under the  $/$ conf directory)

The location of the /newconfig directory is:

Windows 2000: \$SIP\_HOME\$\newconfig *UNIX:*/opt/OV/SIP/newconfig

## <span id="page-32-0"></span>**Files Not Likely to Have Been Customized**

Of the files installed previously, the following types of configuration files will be overwritten during reinstallation of SIP. However, they will be preserved for you in the /oldconfig directory.

- DTDs (conf/share)
- XSL (conf/styles)
- Java classes (webapps/ovportal/WEB-INF/classes)
- Module registration files (/registration)
- Contributed integrations (/integrations)
- SIP logos and Module icons (htdocs/C/images)
- Files that make up the SIP Demo (htdocs/C/demo)
- HTML help files (htdocs/C/help)
- Whitepapers (htdocs/WhitePapers)

The location of the /oldconfig directory is:

Windows 2000: \$SIP\_HOME\$\oldconfig *UNIX:*/opt/OV/SIP/oldconfig

## <span id="page-32-1"></span>**To Preserve Your Customized Files**

- 1. Merge new SIP 3.0 files or parts of files located in the  $/$ newconfig directory into the files that were not overwritten.
- 2. Copy back or merge the files that were overwritten and stored in /oldconfig into the new SIP 3.0 files that were installed.

Installation **Preserving Customized Files During Reinstallation of SIP**

# <span id="page-34-0"></span>**4 Post-Installation Tasks**

# <span id="page-35-0"></span>**Changing the Port for the Apache Web Server Used By SIP (UNIX only)**

<span id="page-35-1"></span>When you install SIP, the Apache web server is installed and configured to run on port 80. If you have a web server already running on port 80, you need to change the port for the SIP web server before SIP will run. This applies only for HP-UX and Solaris.

1. Edit the following file:

/opt/OV/SIP/apache/conf/httpd.conf

- 2. Search for Port, and change 80 to whatever port you want to use for Apache.
- 3. Save and close the file.
- 4. As root, stop and restart the web server and servlet engine by typing the following. (The DISPLAY variable must be configured prior to restarting the web server and servlet engine.)

Stop on HP-UX: **/sbin/init.d/ovsip stop** Start on HP-UX: **/sbin/init.d/ovsip start**

Stop on Solaris: **/etc/init.d/ovsip stop** Start on Solaris: **/etc/init.d/ovsip start**

#### **NOTE** Now when you access the Service Information Portal, use the following URL, where port is the configured web server port for SIP:

http://<yourhostname:port>/ovportal

If you are going to run SIP with a secure web server, the URL for accessing SIP is:

https://<yourhostname:port>/ovportal, where port is the one chosen in step 2 above.

# <span id="page-36-0"></span>**Increasing Kernel Parameters (HP-UX only)**

On HP-UX 11.x, the kernel configuration parameter *max\_thread\_proc* defaults to 64. This sets the limit on the number of current web interface sessions (that is, customers who can simultaneously access HP OpenView Service Information Portal). (Similarly configured Sun machines allow up to 2048 threads per process.) A basic recommended change is to increase the kernel parameter *max\_thread\_proc* to 2048. The maximum value allowed might be constrained by *nproc* being too low. This value can be increased by modifying the parameter *maxusers* to approximately 200.

# <span id="page-37-0"></span>**Setting the SIP\_HOME Environment Variable (Windows Only)**

<span id="page-37-1"></span>SIP HOME is set by the installation process on Windows. If you are installing SIP on UNIX, this environment variable is not needed and there is nothing you need to do.

However, right after installation on Windows, SIP HOME will not be set in your shell or DOS command window. There are two ways to ensure that SIP HOME is set:

- Log out and back in to your Windows system.
- Verify the environment variables through the GUI:

*Windows 2000:* Bring up the System Properties dialog, select the Advanced tab, select Environment Variables, and then click [OK].

After this step, SIP\_HOME will be set in any new shell or DOS command window you bring up.

**NOTE** After you log in to SIP for the first time, SIP HOME will be appropriately set.

# <span id="page-38-0"></span>**Setting the PATH Environment Variable**

After you install SIP, you can optionally set the PATH environment variable to include a path to the SIP bin directory. This lets you easily run SIP commands without typing the full path name.

# <span id="page-38-4"></span><span id="page-38-1"></span>**On Windows NT/2000**

• Add the following to your PATH variable: %SIP\_HOME%\bin

# <span id="page-38-3"></span><span id="page-38-2"></span>**On HP-UX and Solaris**

• Add the following to your PATH variable: /opt/OV/SIP/bin

# <span id="page-39-0"></span>**Configuring the DISPLAY Variable (UNIX only)**

<span id="page-39-1"></span>SIP relies on Java's Abstract Windows Toolkit (AWT) to generate graphical images. On UNIX, the AWT requires the presence of a running X windows server. Consequently, at SIP startup, the DISPLAY environment variable must be set to point to an active X server, preferably on the same system running SIP.

After installing SIP, if you haven't already done so, set the DISPLAY variable in /etc/rc.config.d/ovsip.

During the use of SIP, there are two cases in which the DISPLAY variable must be configured:

- When you start the servlet engine at reboot time.
- When you restart the servlet engine in a shell window.

For instructions, see ["Setting SIP X Windows Server DISPLAY \(UNIX](#page-24-2)  [only\)" on page 25](#page-24-2).

<span id="page-40-1"></span><span id="page-40-0"></span>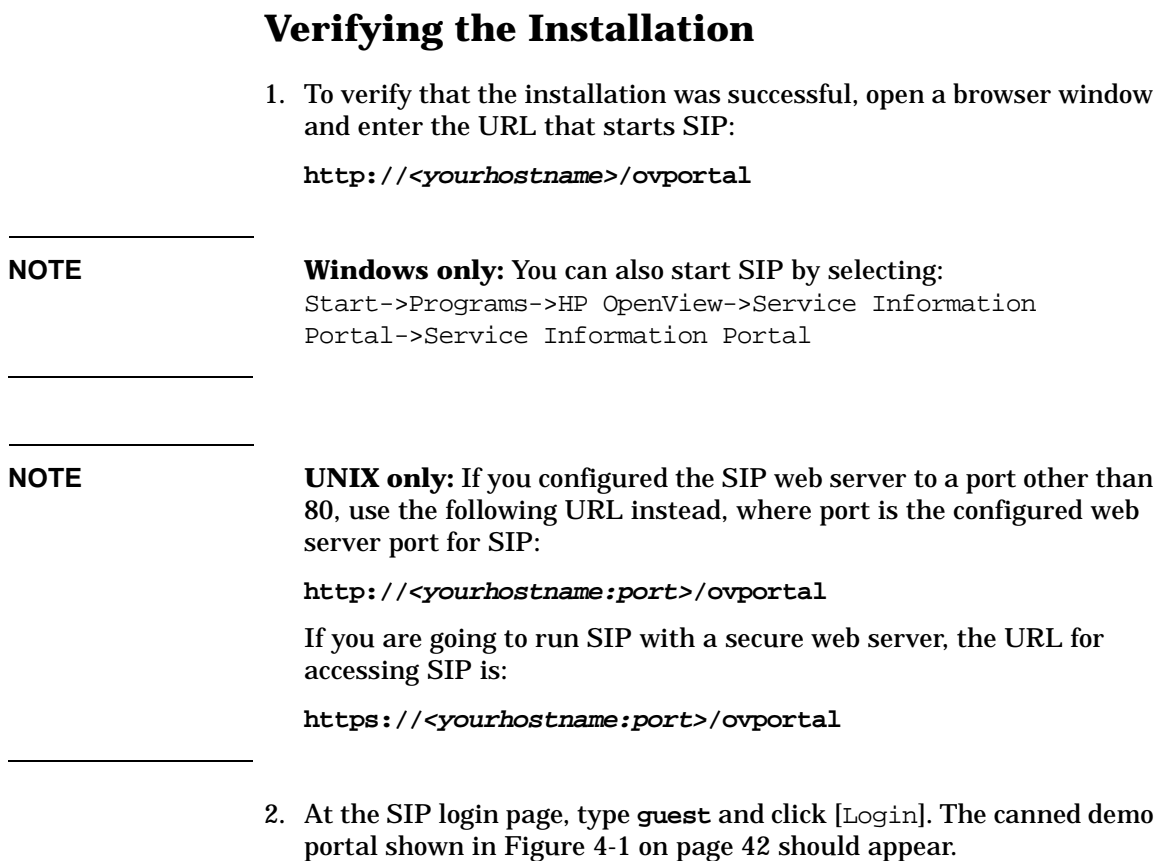

If you do not get the SIP login page or if the demo portal does not appear, see [Appendix A, "Troubleshooting the Installation of Service](#page-42-0)  [Information Portal," on page 43.](#page-42-0)

Post-Installation Tasks **Verifying the Installation**

### <span id="page-41-0"></span>**Figure 4-1 Demo Portal with "guest" Login**

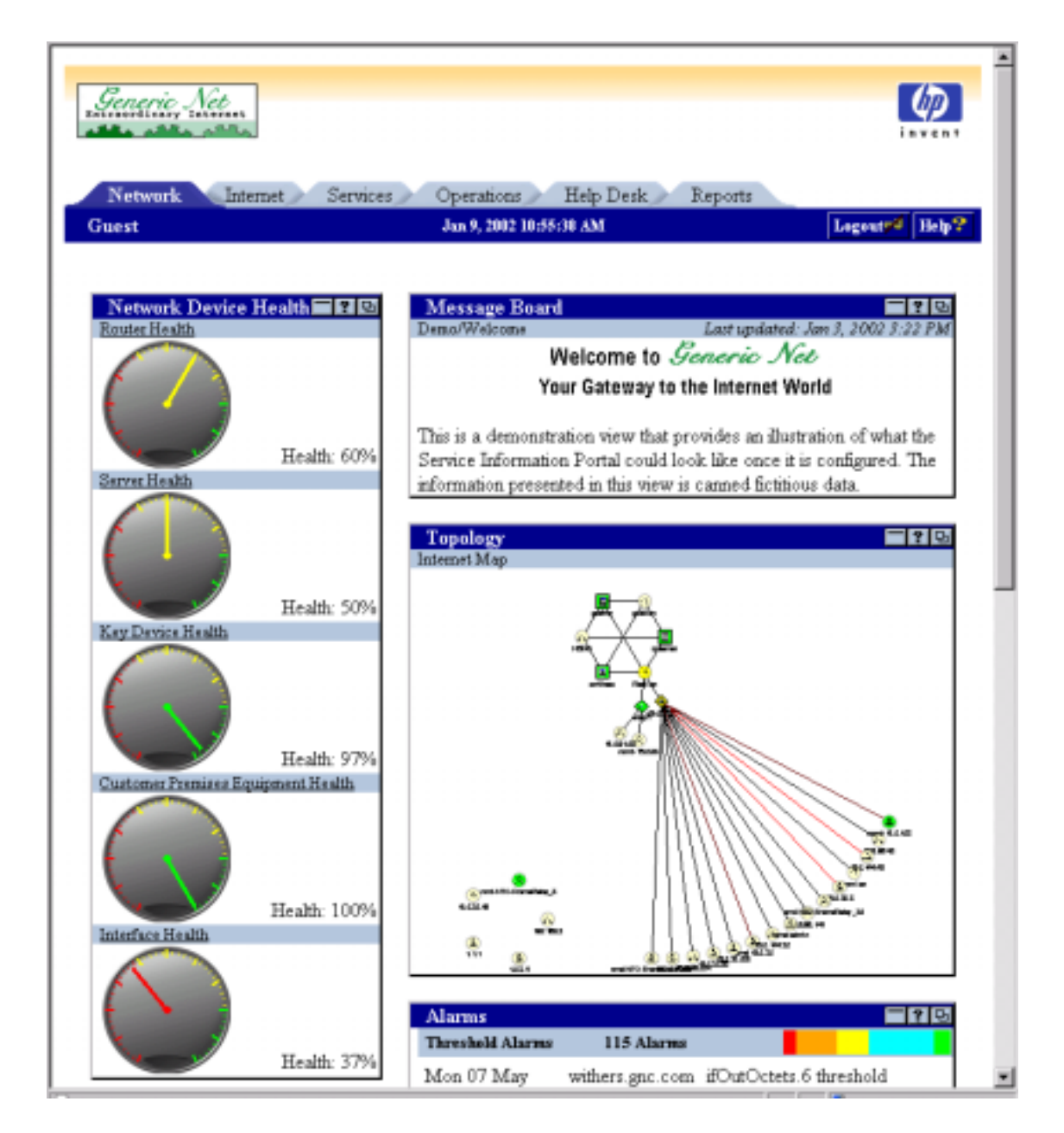

# <span id="page-42-0"></span>**A Troubleshooting the Installation of Service Information Portal**

<span id="page-43-1"></span><span id="page-43-0"></span>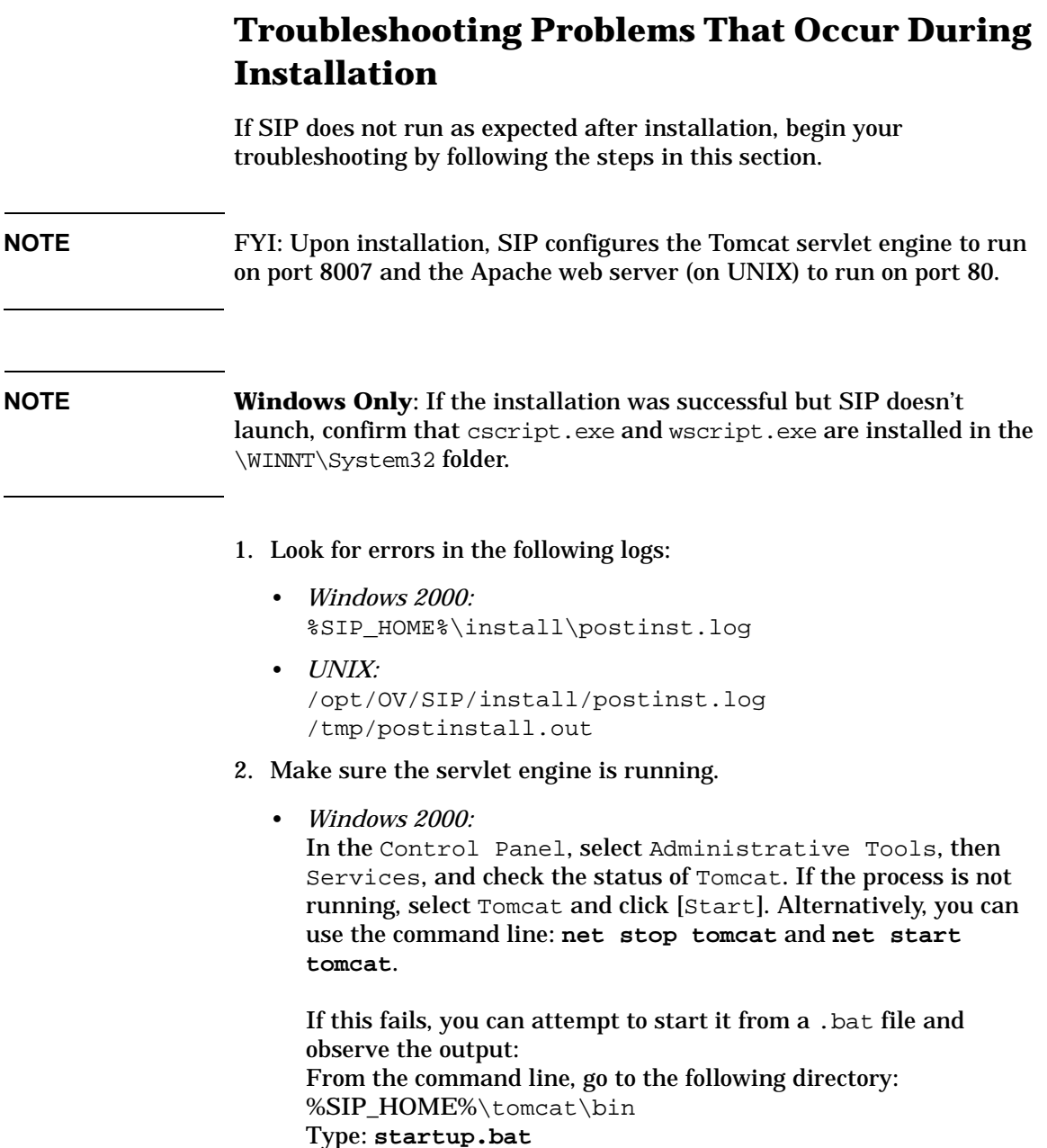

Troubleshooting the Installation of Service Information Portal **Troubleshooting Problems That Occur During Installation**

If Tomcat does not start, record any error messages that are output, and call support.

• *UNIX:* To make sure the servlet engine is running:

Make sure JAVA\_HOME has been properly set.

Run /opt/OV/SIP/tomcat/bin/startup.sh

If a page is displayed, then Tomcat is functioning properly.

- 3. If Tomcat is running but you get an error when you request the SIP URL (**http://<yourhostname>/ovportal**), review the following:
	- Make sure that web server (IIS Admin Service on Windows and Apache on UNIX) is running correctly. To do so, go to the URL **http://<yourhostname:80>**
	- On Windows, verify that the Tomcat filtering DLL is properly loaded in IIS:
		- a. Go to Control Panel ->Administrative Tools -> Internet Services Manager.
		- b. Right-click on your Internet Information Server then choose Properties. In Master Properties, with WWW Service selected, click [Edit].
		- c. Select the ISAPI Filters tab, check the Status of the Filter Name: Tomcat.
	- Verify that you installed SIP according to the installation instructions, and if you did, then call support.
- 4. When starting SIP, if you get a login page but cannot log in as "guest" try the following:
	- Check the roles.log file for any errors.

Windows 2000: \$SIP\_HOME\$\log\roles.log *UNIX:* /opt/OV/SIP/log/roles.log

• Run create role db to make sure the roles database is created. (On UNIX, make sure you have sufficient file permissions to write to the /opt/OV/SIP/conf/share/roles directory.)

Troubleshooting the Installation of Service Information Portal **Troubleshooting Problems That Occur During Installation**

**NOTE** For the command to work from outside the bin directory, add the following to your PATH variable: *Windows 2000:* %SIP\_HOME%\bin

*UNIX:* /opt/OV/SIP/bin

• Correct any errors that are detected, and run the command repeatedly until the roles directory is created.

# <span id="page-46-0"></span>**HP-UX Only: Apache Server Not Running After Install**

## <span id="page-46-1"></span>**Symptom:**

When you try to start SIP after installation, you get an error message indicating that the server is not responding and that it may be down.

## <span id="page-46-2"></span>**Problem:**

<span id="page-46-3"></span>The SIP installation process did not start the Apache web server.

## **Solution 1:**

Start the web server and SIP by typing /sbin/init.d/ovsip start.

If you get the following message, everything is okay:

#### **Message:**

```
Attempting to start Web Server...
/opt/OV/SIP/apache/bin/apachectl start: httpd started
Web Server has been started.
Starting Servlet Engine.
Using classpath: 
.:/opt/OV/SIP/tomcat/../webapps/ovportal/WEB-INF/lib/xerces.jar:/opt/OV/SIP/tomc
at/../webapps/ovportal/WEB-INF/lib/pja.jar:/opt/OV/SIP/tomcat/lib/ant.jar:/opt/O
V/SIP/tomcat/lib/jasper.jar:/opt/OV/SIP/tomcat/lib/jaxp.jar:/opt/OV/SIP/tomcat/l
ib/parser.jar:/opt/OV/SIP/tomcat/lib/servlet.jar:/opt/OV/SIP/tomcat/lib/test:/op
t/OV/SIP/tomcat/lib/webserver.jar:/opt/java1.3/lib/tools.jar
#
```

```
Starting tomcat. Check logs/tomcat.log for error messages 
No apps in webapps/ 
2001-11-28 14:52:50 - ContextManager: Adding context Ctx( /ovportal )
2001-11-28 14:52:51 - PoolTcpConnector: Starting HttpConnectionHandler on 8080
2001-11-28 14:52:51 - PoolTcpConnector: Starting Ajp12ConnectionHandler on 8007
```
Troubleshooting the Installation of Service Information Portal **HP-UX Only: Apache Server Not Running After Install**

## <span id="page-47-0"></span>**Solution 2:**

Start the web server and SIP by typing /sbin/init.d/ovsip start.

If you get the following error message, SIP cannot start Apache because an older loader library is installed on your HP-UX machine.

#### **Error Message:**

```
Attempting to start Web Server...
/usr/lib/dld.sl: Unresolved symbol: dlclose (code) from 
/opt/OV/SIP/apache/modules/mod_jk.so
/usr/lib/dld.sl: Unresolved symbol: dlopen (code) from 
/opt/OV/SIP/apache/modules/mod_jk.so
/usr/lib/dld.sl: Unresolved symbol: dlerror (code) from 
/opt/OV/SIP/apache/modules/mod_jk.so
/usr/lib/dld.sl: Unresolved symbol: dlsym (code) from 
/opt/OV/SIP/apache/modules/mod_jk.so
Syntax error on line 10 of /opt/OV/SIP/apache/conf/jk.conf:
Cannot load /opt/OV/SIP/apache/modules/mod_jk.so into server: Unresolved 
external
/opt/OV/SIP/apache/bin/apachectl start: httpd could not be started
EXIT CODE: 3
Web Server failed to start.
```

```
Examine /opt/OV/SIP/apache/logs/error_log
```
Starting Servlet Engine. Tomcat already started

Fix the problem by installing HP-UX patch PHSS\_24303.

### **To download the patch:**

- 1. Go to http://www.hp.com/java
- 2. Follow the Patches link.
- 3. Follow the link to get to the Patches Database at the IT Resource Center website.

# <span id="page-47-1"></span>**Solution 3:**

The problem may be that another web server is running on port 80 when you install on UNIX. Make sure this is not the case.

# <span id="page-48-0"></span>**B Uninstalling SIP**

# <span id="page-49-0"></span>**Uninstalling HP OpenView Service Information Portal**

When SIP is uninstalled, all files and directories are removed, including any files that you added or customized. If you want to save your customized files, install SIP 3.0 over your SIP 2.0 installation, as described in ["Installing HP OpenView Service Information Portal" on](#page-27-0)  [page 28.](#page-27-0)

**NOTE** After uninstalling SIP, you may find that some installation logs remain on the file system. If you prefer to remove them, go to the SIP home directory and delete them.

## <span id="page-49-1"></span>**On Windows 2000**

The state of your IIS Admin Service after uninstall will be the same as before uninstall.

- <span id="page-49-4"></span>1. Start: Settings->Control Panel->Add/Remove Programs.
- 2. Scroll down and select the version of SIP that you want to uninstall, and click [Add/Remove].
- 3. A prompt indicates that all files will be removed. Answer "yes" to continue uninstalling SIP.

## <span id="page-49-3"></span><span id="page-49-2"></span>**On HP-UX and Solaris**

- 1. As root, uninstall the software by running the command: **/opt/OV/SIP/install/removesip**
- 2. When prompted to continue with the removal, type "y" and press **Enter**.

# **A**

Apache web server, [36](#page-35-1)

#### **C**

configuring DISPLAY variable, 25 JAVA\_HOME envir[onment v](#page-24-3)[ariable,](#page-23-7) [24](#page-23-6) PATH environment variable, 24 SIP\_HOME environment variable, [38](#page-37-1) conventions typographical, [7](#page-6-0)

#### **D**

DISPLAY variable, [25](#page-24-3), [40](#page-39-1)

#### **F**

features, SIP, [15](#page-14-1)

#### **H**

hardware requirements, [18](#page-17-4) HP-UX Apache web server, [36](#page-35-1) DISPLAY variable, [25](#page-24-3), [40](#page-39-1) JAVA\_HOME environment v[ariable,](#page-24-4) [24](#page-23-8) PATH environment variable, 25 PATH environment variable (post install),<br>39 SIP installation, 30 system require[ments,](#page-49-3) [20](#page-19-4) uninstalling on, 50

#### **I**

installation overview, [12](#page-11-2) system requirements, [18](#page-17-4) troublesh[ooting,](#page-40-1) [44](#page-43-1) verifying, 41 installing SIP HP-UX and Solaris, [30](#page-29-1) Windows 2000, [28](#page-27-2)

#### **J**

JAVA\_HOME environment variable, [24](#page-23-6)

#### **O**

online docu[mentation,](#page-11-4) [12](#page-11-3) online help, 12

optional s[oftware](#page-19-5) HP-UX, 20 Solaris, [20](#page-19-6), [22](#page-21-2) Windows 2000, [19](#page-18-1)

#### **P**

PATH enviro[nment variable,](#page-38-4) [24](#page-23-7) post install, 39

## **S**

**SIP** benefits, [15](#page-14-2) documen[tation,](#page-14-1) [13](#page-12-0) features, 15 installation, 12 uninstalling [on HP-UX and Solaris,](#page-11-2) [50](#page-49-3) uninstalling on Windows 2000, [50](#page-49-4) SIP installation HP-UX and Solaris, [30](#page-29-1) Windows 2000, 28 SIP HOME envi[ronme](#page-27-2)[nt variable,](#page-17-4) [38](#page-37-1) software requirements, 18 Solaris Apache web server, [36](#page-35-1) PATH environment variable, [25](#page-24-5) [PATH environment variable, post install, 39](#page-38-3) SIP installation, 30 system require[ments,](#page-49-3) [21](#page-20-2) uninstalling on, 50 system requirements, [18](#page-17-4)

#### **T**

troubleshooting installation problems, [44](#page-43-1)

#### **U**

uninstall HP-UX and Solaris, [50](#page-49-3) Windows 2000, [50](#page-49-4)

### **V**

variable DISPLAY, [25,](#page-24-3) [40](#page-39-1) JAVA\_HOME, [24](#page-23-6) PATH environment, [24](#page-23-7) PATH enviro[nment \(post install\),](#page-37-1) [39](#page-38-4) SIP\_HOME, 38

# **Index**

verifying installation, [41](#page-40-1)

## **W**

Windows 2000 JAVA\_HOME environment v[ariable,](#page-23-10) [24](#page-23-9) PATH environment variable, 24 PATH environment variable (post install)[, 39](#page-38-4) SIP installation, 28 SIP\_HOME environm[ent variable,](#page-17-5) [38](#page-37-1) system requirements, 18 uninstalling SIP, [50](#page-49-4)